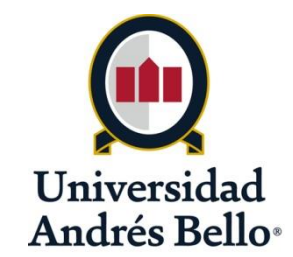

**Universidad Andrés Bello Facultad de Ingeniería Escuela de Obras Civiles**

## **IMPRESIÓN 3D DE PROYECTOS DE INGENIERÍA Y CONSTRUCCIÓN**

**Memoria para optar al Título de Ingeniero Constructor**

**Autor: Orlando Antonio Herrera García Profesor Guía: Srta. Mitzu Figueroa G.**

> **SANTIAGO DE CHILE SEPTIEMBRE 2017**

# Impresión 3D de proyectos de ingeniería y construcción.

Orlando Herrera<sup>1</sup>, Mitzu Figueroa<sup>2</sup> Universidad Andrés Bello

*Resumen*— Estudio que permite comprender cómo funciona la tecnología de la impresión 3D en la fabricación de maquetas a escala en la industria de la ingeniería y construcción. Se mostrarán los distintos softwares de modelación y tipos de impresión 3D.

**Palabras claves:** Prototipado rápido, Impresión 3D, Modelado arquitectónico, Impresión de maquetas 3D y Software de diseño asistido.

*Abstract-* A study that allows understanding how 3D printing technology works in the manufacture of scale models in the engineering and construction industry. The different modeling software and 3D printing types will be displayed.

**Key words:** Rapid prototyping, 3D print, Architectural modeling, 3D modeling printed, and Assisted Design Software.

l

<sup>1</sup> Estudiante de pregrado de ingeniería en construcción, Universidad Andrés Bello, E-mail: Orlandoherreragarcia@gmail.com.  $^{\rm 2}$  Profesora guía

#### **1. INTRODUCCIÓN**

Muchos son los campos de investigación que se han abierto tratando de descubrir aplicaciones de su utilidad que empleen esta nueva tecnología, como es en el área de la medicina, arquitectura, diseño de productos, educacional, entre otros campos. En el mismo sentido, y en el ámbito más específico de este trabajo, el área de la construcción, son notables y muy variadas las utilizaciones que estas máquinas de impresión 3D pueden tener y las ventajas o beneficios que ofrecen a los profesionales del rubro, no obstante, actualmente es una tecnología muy reciente, por lo cual todo su potencial aún no ha sido explotado.

La fabricación digital se puede realizar mediante dos sistemas, sustractivos y aditivos. Los sustractivos un bloque de material es tallado hasta obtener la forma deseada mediante máquinas de control numéricos, en cambio los aditivos son los que incorporan material en su fabricación. El objeto de este trabajo no se ha centrado en los procesos substractivos de impresión debido a lo complejo de operar y aun no alcanza el nivel de terminación que se obtiene de la impresión aditiva. Este documento aborda el proceso constructivo de maquetas a través del sistema de fabricación aditiva.

El prototipado rápido también llamado impresión en tres dimensiones o fabricación aditiva, tiene un principio de funcionamiento relativamente sencillo en el cual teniendo un modelo CAD del proyecto se genera una geometría triangulada con la forma final del modelo, esto es un fichero Esterolitográfico o STL. De esta forma en la que distribuye capa por capa la figura 3D, la altura de cada capa oscila entre 0,015 y 0,250 mm.

Para poder dar cuenta de la real importancia que tiene esta tecnología en la construcción, se deberá dar a conocer cómo se utiliza, los beneficios y la implementación que se han dado en la industria de la ingeniería y construcción.

3

#### **1.1 Objetivo general**

Comprobar las implicancias de utilizar un prototipo 3D en los proyectos de construcción, exponiendo las implementaciones más importantes que se han realizado.

#### **1.2 Objetivos específicos**

- Describir las tecnologías CAD, BIM y los distintos softwares de diseños.
- Describir los usos del prototipado en proyectos de ingeniería y construcción, identificando las implicancias de su implementación.
- Exponer las implementaciones de uso de maquetas en impresión 3D más importantes que se han realizado.
- Analizar los costos que implica implementar el uso de impresión 3D en la construcción.

#### **1.3 Hipótesis**

Es beneficioso el uso de la impresión 3D en diferentes proyectos en el ámbito de ingeniería y construcción, como se evidencia tanto en variadas estructuras emblemáticas internacionales como por el bajo costo que estas poseen.

#### **2. INVESTIGACIÓN**

#### **2.1 Prototipado rápido**

El prototipado rápido es el proceso por el cual se busca hacer el primer objeto de una serie o modelo, existe una gran cantidad de ventajas en la realización de prototipos útil para diversos estudios en distintos rubros. Es muy útil para presentar una idea de proyecto, obtener distintos puntos de observación, averiguar la respuesta del mercado, planificar fabricación, observar su validez y eficacia. Básicamente el prototipado rápido trabaja fabricando capas de material que pueden ser líquidos, polvos, alambres o laminados.

Capa por capa, estas máquinas reconstruyen el objeto representado por el modelo matemático inicial, utilizando procesos de salida rápida, flexibles y altamente automatizados. Esta tecnología de producción es también conocida como Layer Manufacturing y permite obtener prototipos con una amplia gama de materiales, independientemente de la forma y complejidad geométrica, en poco tiempo y sin utilizar herramientas.

### **2.2 Usos de la impresión 3D en modelos de ingeniería y construcción 2.2.1 Arquitectónicos**

Las maquetas impresas en 3D en el ámbito de la arquitectura pueden ser usadas de 3 formas, la primera es la maqueta como modelo conceptual el cual está sujeto a observaciones y cambios; la segunda, es la maqueta de obra terminada que se utiliza en planificación, organización y trabajo y la tercera es la maqueta de marketing la que se utiliza para exponer un proyecto.

Una de las características importantes de la maqueta conceptual de arquitectura realizada en impresión 3D es el ahorro de tiempo en la etapa de diseño del proyecto, al crear los primeros bocetos, en el cual sirve para observar la distribución de volúmenes y espacios. Para esta primera parte, la

maqueta no requiere un gran nivel de terminación y detalle. Otra característica que debe tener esta primera maqueta es que esté preparada para realizar modificaciones sobre ella, de tal modo, que se adapte para obtener el grado de diseño con las características requeridas de la mejor manera posible.

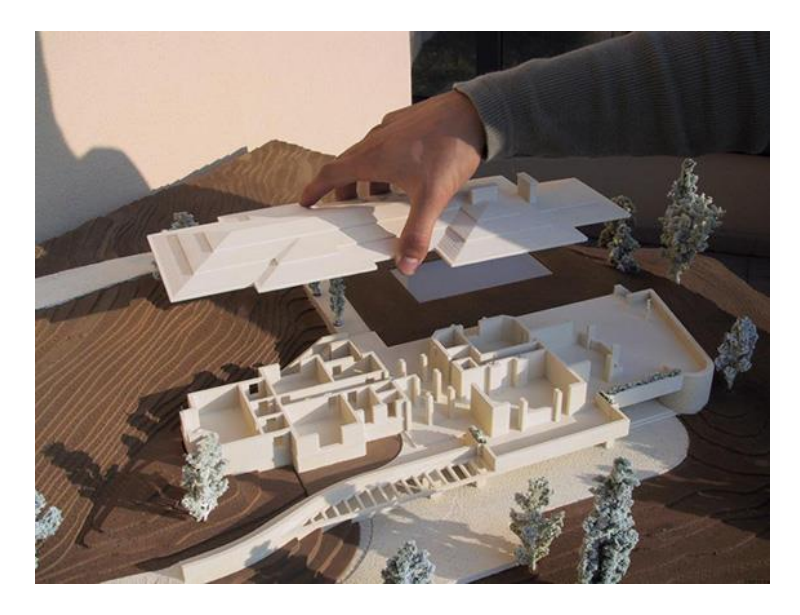

*Figura 1 Maqueta fabricada en impresora 3D. Fuente: http://ideasgeek.net/2010/03/25/impresoras-3d/*

Una vez definido el modelo de arquitectura se puede emplear la maqueta de trabajo, este modelo se parece más a lo que será el proyecto terminado, el cual puede estar integrado o aislado de su entorno, se puede emplear en obra para temas de trabajo como planificación y organización.

Para finalizar una vez terminado el proyecto, es conveniente tener una maqueta de marketing a escala y un buen nivel de detalle para ser presentado al cliente, el cual lo puedan ver, sostener y examinar de todos los ángulos, idéntico al producto real.

| Proyecto                                 | Análisis de vialidad<br>(diseño conceptual)                           | De trabajo, organización y<br>planificación (diseño<br>detallado)         | Proyecto terminado<br>(marketing)                                            |
|------------------------------------------|-----------------------------------------------------------------------|---------------------------------------------------------------------------|------------------------------------------------------------------------------|
| Características Generales Costo muy bajo | Se requiere poco tiempo Puede requerir algún                          | Costo bajo<br>material especifico<br>Requieren varios días                | Costo alto<br>Requiere materiales<br>muy específicos<br>Puede tardar semanas |
| Especificaciones                         | Requiere velocidad<br>No requiere gran calidad<br>Se trabaja en masas | Requieren velocidad<br>No requiere gran calidad<br>Se trabaja en detalles | Requiere gran calidad<br>se trabaja en detalles                              |

*Tabla 1 Características de las maquetas según estado de proyecto. Fuente: Domínguez, I. A., Romero, L., Espinosa, M. M., & Domínguez, M. (2013).*

La cantidad y precisión de los detalles que pueden realizarse dependen de la escala utilizada en la maqueta, las escalas usadas comúnmente maquetas tradicionales son: 1:20, 1:25, 1:50, 1:75, 1:100, 1:125, 1:200, 1:250, 1:500, 1:750 y 1:1000.

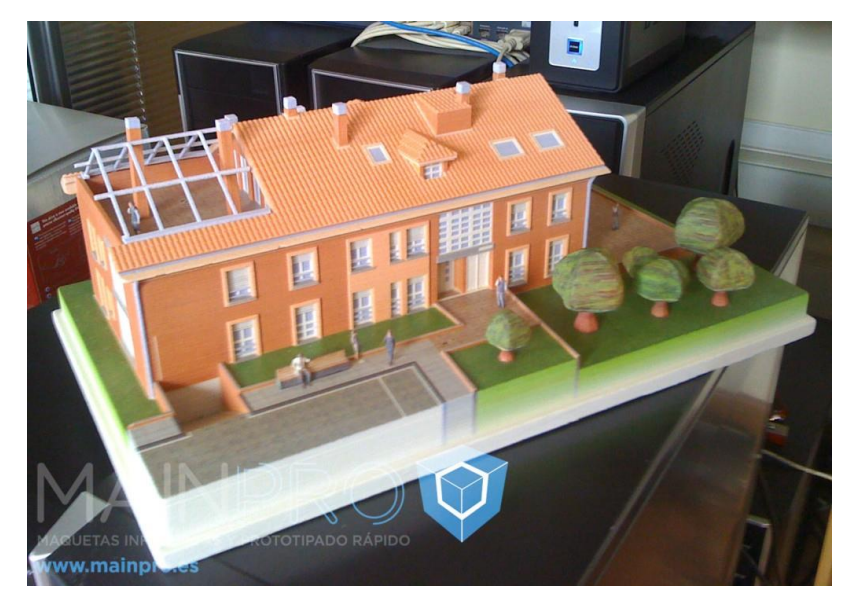

*Figura 2 Maqueta de arquitectura por impresión 3D. Fuente: http://www.maquetasyprototipos.es/*

La maqueta de la figura 1 la escala utilizada es 1:900, una escala no estandarizada por lo que no existe ningún complemento comercial de maquetismo como árboles y personajes, los cuales fueron hechos a través de la impresión 3D.

#### **2.2.2 Obras de ingeniería, Puentes**

La utilización de maquetas en proyectos de gran escala contribuye en una buena planificación, simulando las condiciones reales en la cual se enfrentan en la instalación del puente, descubrir más rápido los posibles errores de una construcción modular, transporte y planificaciones de montajes, tal como se hizo al construir un puente que cruza el rio Martwa Wisla en Ggansk, Polonia que se encontraba en un atascamiento debido a su terreno desfavorable en el área circundante.

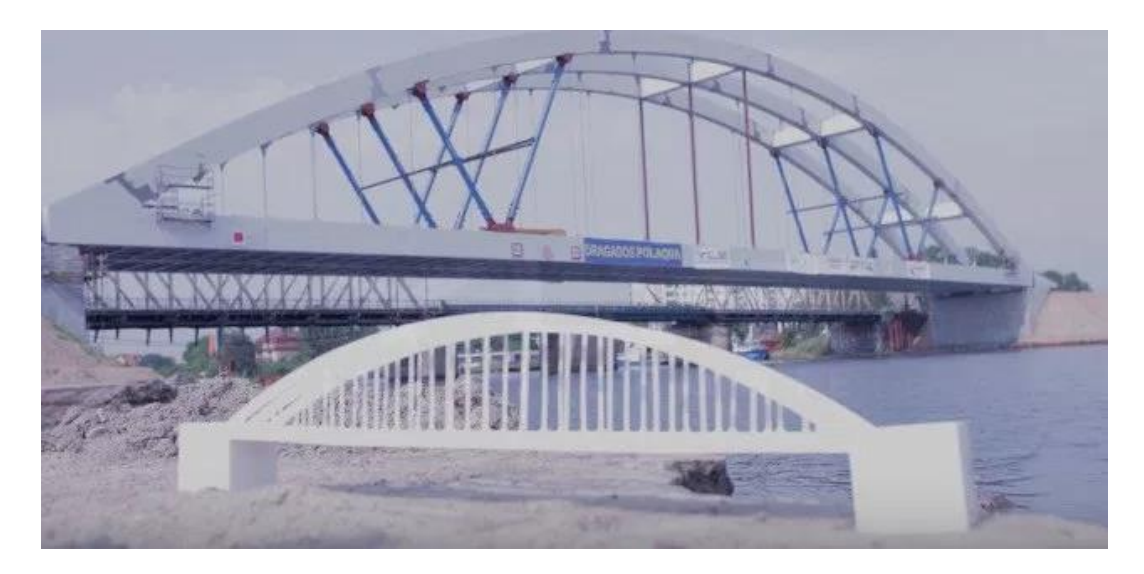

*Figura 3 Fotografía del puente con el modelo de impresión 3D. Fuente: https://zmorph3d.com/usecases/3d-printed-bridge*

El puente de Martwa Wisla de 125 metros de largo, 21 metros de altura y 2.000 toneladas de peso, fue construido en partes y llevado al área planeada, para finalmente ser montado.

La impresión 3D de puentes también ha sido utilizada para competencias de ingeniería, en los cuales cada participante diseña un puente 3D y fabricar

digitalmente los prototipos impresos 3D, luego los prototipos se sometieron a pruebas de estrés para demostrar la implicancia de la fase de diseño sobre una prueba de construcción real.

La competencia permite aplicar los conceptos básicos de ingeniería a un problema de mundo real, en teoría, sin embargo, la competencia termina siendo un proyecto de artesanía debido a que terminan ganando los que prestan más atención al proceso de construcción, es decir, cortar piezas con precisión y utilizar mayor cantidad de pegamento, las que luego terminan ganando sin necesariamente los diseños superiores.

Con la utilización de impresoras 3D para fabricar el puente la competencia se limita a la única variable que es el diseño del estudiante, de esta manera, los estudiantes podrán diseñar el puente, probarlo, ver en que fallo y luego rediseñar el puente, de esta manera permite a los alumnos aprender de sus fracasos.

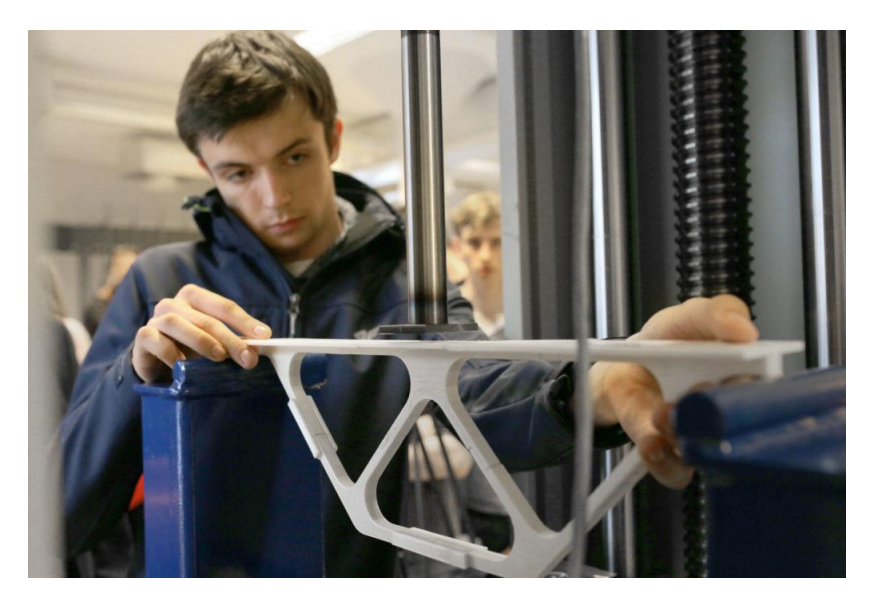

*Figura 4 Ensayo de compresión realizado a prototipos. Fuente: http://blog.zmorph3d.com/3d-printedbridge-prototypes/*

El prototipo de la figura 4 fue ganador de una competencia en la universidad tecnológica de Gdansk, Polonia. La fuerza máxima soportada en los ensayos de flexión fue de 1780 Newtons, la masa total del prototipo de 315 gramos y su relación F/N fue igual a 5,07 dándolo por ganador.

#### **2.2.3 Planificación urbana**

Con el objetivo de obtener nuevos conocimientos acerca del desarrollo urbano de la ciudad y su entorno, se creó un modelo representativo en el cual se puede modificar la ubicación de edificios o bloques de ciudades enteras de tal modo de ver distintas opciones de diseño y a su vez intervenir el modelo de tal modo que represente el estado actual de la ciudad o el de un futuro cercano con sus proyectos terminados.

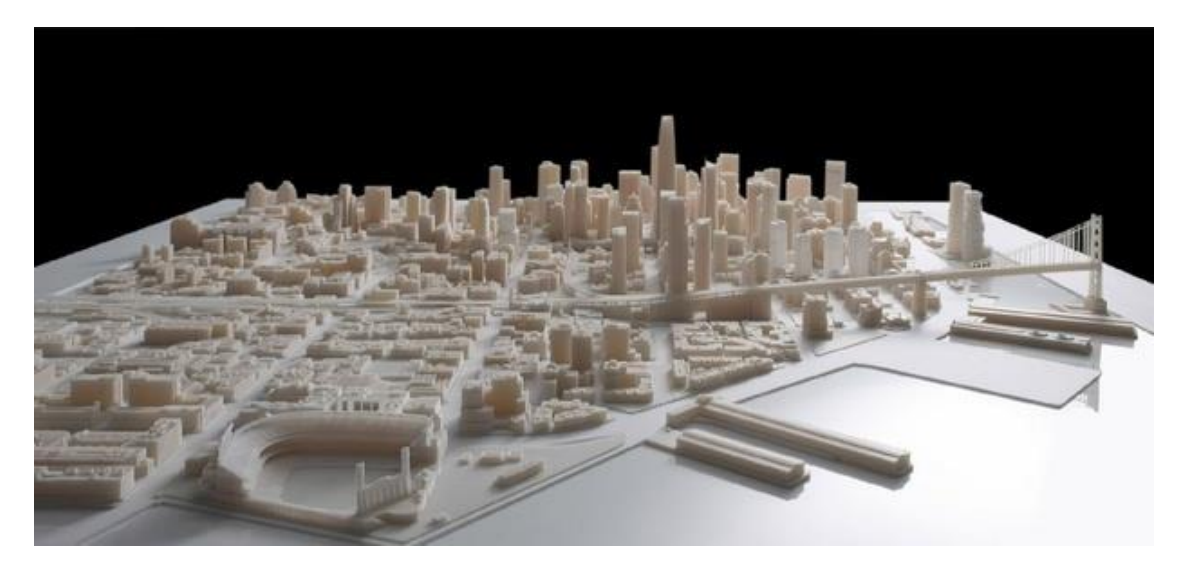

*Figura 5 Modelo de Ciudad de San Francisco. Fuente: http://www.cgarchitect.com/ /2014/05/steelblueunveils-largest-3d-printed-interactive-city-model-of-san-francisco*

Últimamente se han estado creando modelos 3D digitales de ciudades de todas partes del mundo, como herramienta para la planificación urbana, esto ha

llevado a crear un modelo físico que proporciona conocimientos y comprensión que no se puede obtener de una pantalla.

El modelo de la figura corresponde a la ciudad de san francisco, Estados Unidos, comprende 115 cuadras de la ciudad a una escala de 1:1250, el proyecto está basado por los documentos de planificación de la ciudad y los dibujos utilizados por los arquitectos.

#### **2.3 Ejemplos de utilización de maquetas 3D**

#### **2.3.1Plataforma petrolera Ivar Aasen**

La petrolera noruega Det Norske extrae petróleo y gas del mar en el norte, esta empresa mandó a hacer un modelo de la plataforma petrolera Ivar Aasen de escala 1:100. La plataforma está compuesta de piernas estructurales metálicas y una plataforma, además cuenta con sala de control y un helipuerto. Contiene un total de siete cubiertas que cubren 3.300 metros cuadrados y 70 viviendas de aluminios individuales.

La altura de las piernas estructurales metálicas es de 138 metros a una profundidad de 112 metros bajo nivel del mar, el peso total de la plataforma petrolera de alrededor de 15.000 toneladas.

La maqueta fue hecha a través de impresión 3D plástico por dos grandes razones, una es el plazo, puesto que una maqueta fabricada de manera tradicional tomaría un tiempo de un año en completarse y la segunda razón fue el costo puesto que sería mucho más elevado.

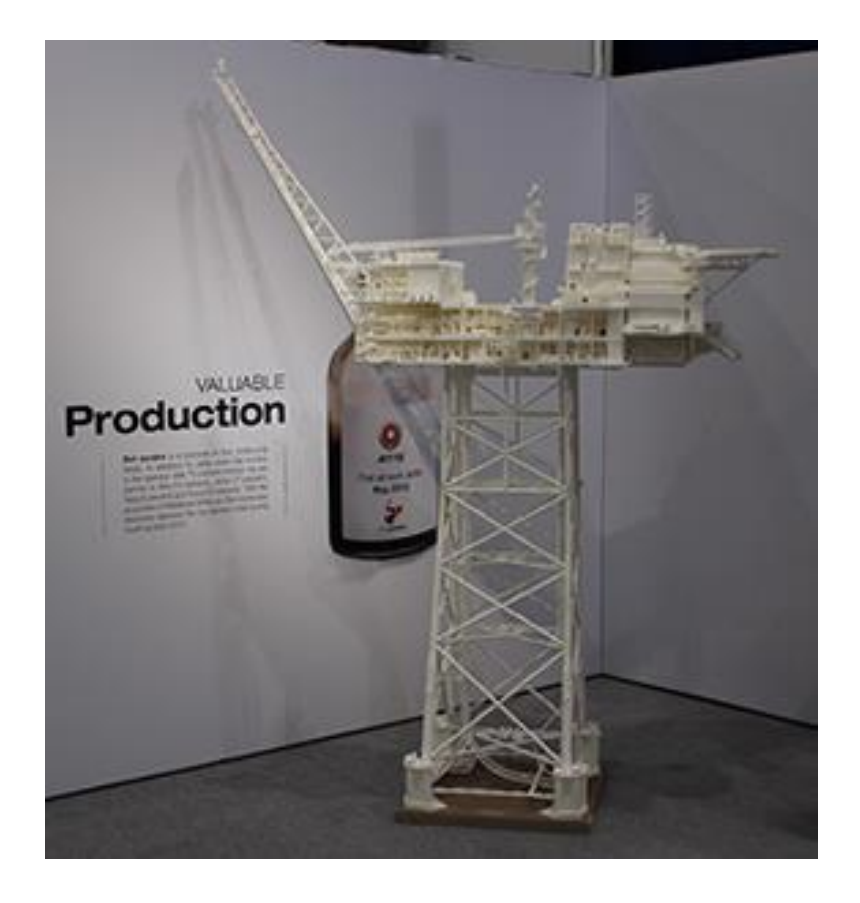

*Figura 6: Maqueta petrolera Ivar Aasen. Fuente: https://3dprint.com/81713/3t-3d-print-oil-rig-ivar-aasen/*

Las características principales de la maqueta fue el nivel de detalle obtenido con escala de 1:100 del cual se puede apreciar hasta pequeños elementos a través de las puertas abiertas y barandas que fueron reproducidas en el diseño CAD. La maqueta fue construida en secciones y luego montado, debido a gran tamaño de más de 2,4 m de altura. En total fue hecha en 8 secciones, del cual la parte superior fueron 5 bloques con sub-ensamblajes tales como grúas, botes salvavidas, helicubierta y estructuras del mástil como agregados separados. Estas piezas fueron hechas en Reino Unido, los sub-conjuntos por separado para ser unidos en la ONS Show en Noruega, donde se expuso la maqueta.

Cada pieza como grúas, botes salvavidas, helicubierta y estructuras del mástil se construyeron como complementos, el cual para su ensamblaje debía contar con un soporte especial, en total, cada detalle añadido al diseño CAD original

tomo más de 40 horas de modificación en diseño para llevar a cabo los trabajos de post-ensamblaje.

#### **2.3.2La Sagrada Familia**

En la construcción de la basílica de La Sagrada Familia, contribuyen dos impresoras 3D, con el objetivo de acelerar la finalización con plazo hasta el año 2026, que corresponde a los 100 años de la muerte de su arquitecto Gaudí. El aporte de la impresión 3D de maquetas es básicamente debido a que Gaudí también diseñaba maquetas para realizar la construcción, de tal modo, se sigue tomando en cuenta los moldes para el diseño y construcción. Oriol Molinas, arquitecto de la junta constructora de La Sagrada Familia, es quien cumple la labor de trasladar las piezas de diseño al mundo real. "La impresión 3D agiliza mucho las decisiones. Si además de todo el proceso de pensar, crear esta geometría y a esta forma le añadimos tener que reproducirlo, como se hacía antes, tardaríamos mucho tiempo". Afirma Molinas. Sánchez, C. (2015).

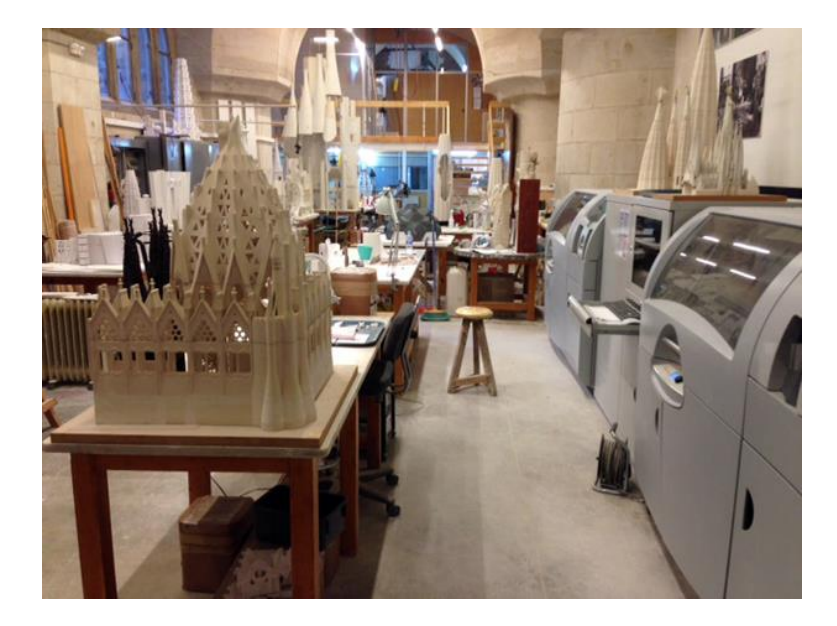

*Figura 7 Imagen de impresoras y maquetas en el taller de La Sagrada Familia. Fuente: http://www.eldiario.es/hojaderouter/Sagrada\_Familia-tecnologia-arquitecturaimpresion\_3D\_0\_391261731.html*

En total son 14 arquitectos entre oficina técnica y taller de modelistas (Figura 9), en donde estudian la compleja obra de Gaudí. El cual lo describen como "un proyecto muy variado, donde entran en juego muchas superficies distintas", afirma Molina. Gaudí desarrolló "todo un sistema formal, muy original, que nadie antes había hecho. Sin un estudio tan detallado sería imposible construir esto". Sánchez, C. (2015).

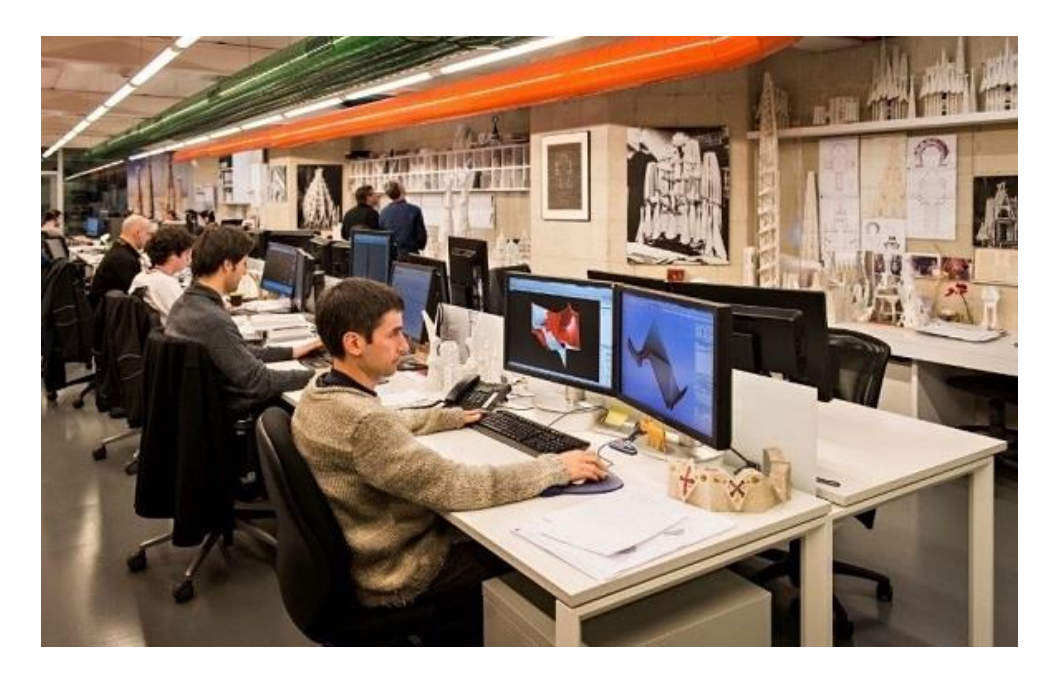

*Figura 8 Taller de modelistas de La Sagrada Familia. Fuente: http://www.eldiario.es/hojaderouter/Sagrada\_Familia-tecnologia-arquitecturaimpresion\_3D\_0\_391261731.html*

Algunos de los softwares que utilizan en el diseño 3D es Mechanical Desktop, Rhinoceros, Cadd 5 o Catia. El método de trabajo inicia por diseñar los volúmenes generales y luego cada elemento en detalle. Finalmente, dos impresoras 3D Systems son las encargadas de realizar los moldes de yeso en el taller de modelistas, en total trabajan alrededor de 10 horas por piezas, el cual, estas impresoras pueden estar trabajando en la noche sin necesidad de supervisión, es un proceso mucho más rápido que a mano, debido a la cantidad de volumen que produce.

Desde el 2001 que se ha trabajado en La Sagrada Familia con impresoras 3D, iniciaron con impresora de cera fundida que resultó ser un material delicado y quebradizo, luego con algo más de tecnología las impresoras de polvo que produce piezas blancas con escalas de 1:200 a 1:400 y de 1:10 o 1:25 de tal modo de observar la forma global o con el más mínimo detalle.

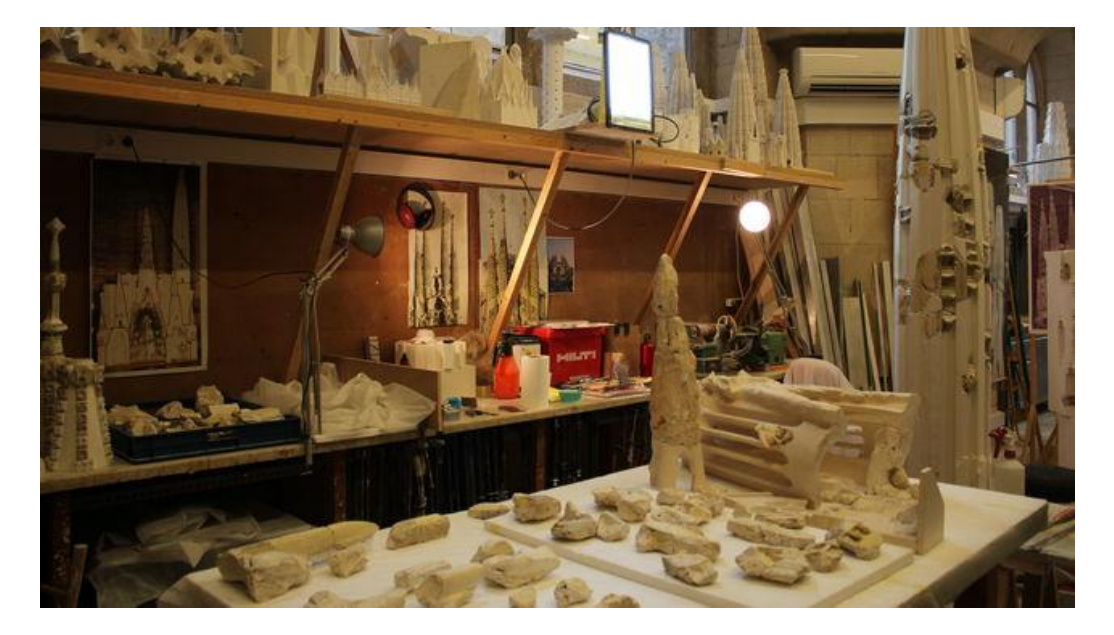

*Figura 9 Maqueta impresa 3D en cera fundida. Fuente: Fuente: http://www.eldiario.es/hojaderouter/Sagrada\_Familia-tecnologia-arquitecturaimpresion\_3D\_0\_391261731.html*

Las impresoras trabajan durante la noche y a la mañana siguiente dos personas encargadas de sacar las piezas, limpiar el polvo y endurecer las piezas con cianocrilato. El polvo restante se reutiliza en la siguiente impresión. Luego sigue un proceso manual en que los modelistas ajustan las piezas, reparan sus imperfecciones, las montan y ensamblan para terminar las maquetas, si es necesario se retoca a mano con yeso para terminar.

La labor de los arquitectos es estudiar la vialidad de diseños y maquetas, también en ciertas ocasiones aportan para decidir el diseño de algunas partes por construir, que debe reflejar fielmente los modelos de Gaudí "Siempre hemos usado la impresión 3D generalmente para hacer maquetas de elementos sobre los que hay de decidir de aspectos tanto técnicos como estéticos, de composición y de montaje luego de las piezas", afirma Molinas. Sánchez, C. (2015).

#### **2.4 Tipos de Impresión 3D**

Este capítulo aborda los materiales de impresión 3D y las distintas tecnologías de impresión con sus ventajas y desventajas.

El protototipado rápido es un conjunto de tecnologías que permiten la construcción de objetos sólidos, en la tabla 2 estan las tecnologías más difundidas de la impresión 3D.

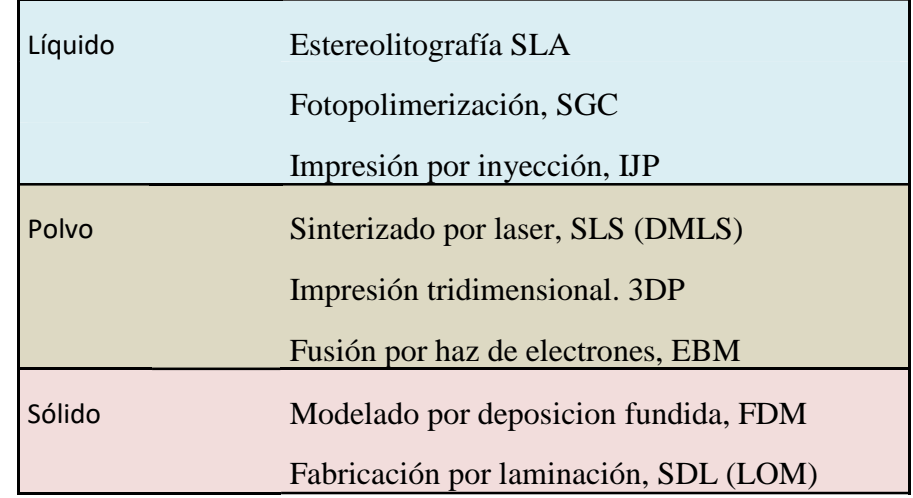

*Tabla 2 Materiales con los que se realiza impresión 3D. Fuente propia*

2.4.1Estereolitografía (SLA)

El proceso de estereolitografía o StereoLitographic Aparatos (SLA) consiste en cuatro tecnologías diferentes: láser, óptica, química de fotopolímeros y software. Esta es la primera técnica desarrollada y también se puede considerar el sistema de prototipado rápido más importante y más difundido, que se basa en la polimerización de un líquido como resultado de un láser.

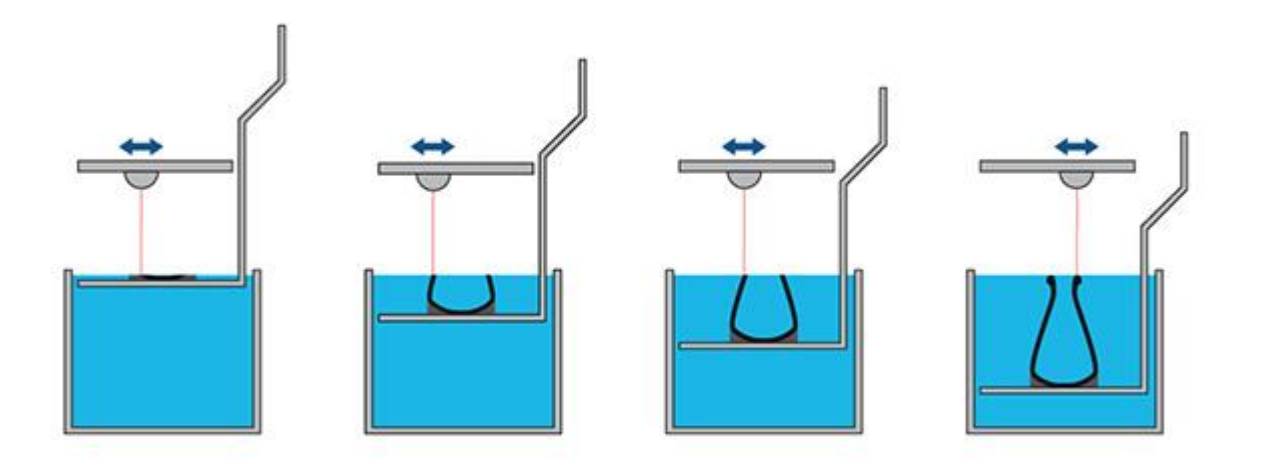

*Figura 10 Impresión 3D SLA. Fuente: https://i.materialise.com*

#### 2.4.2Polyjet

En el sistema Polyjet el prototipo se realiza mediante la impresión a chorro de un polímero o, más precisamente, por la superposición de fotopolímeros líquidos sensibles a la luz ultravioleta.

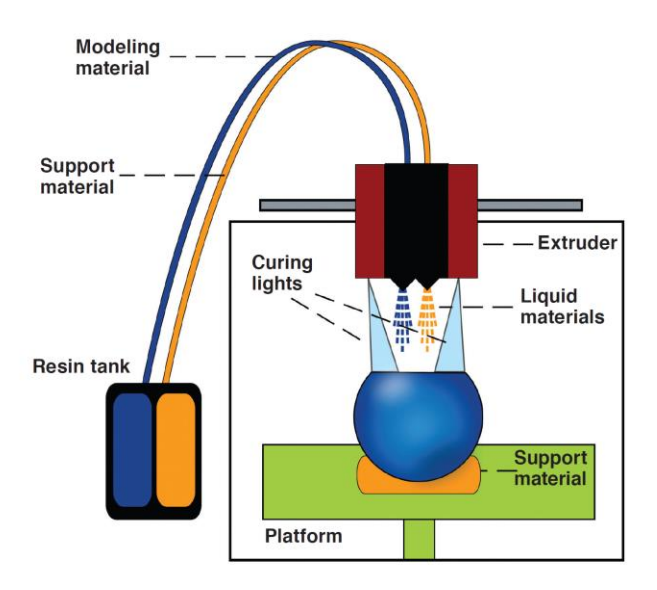

*Figura 11 Representación de impresión polyjet. Fuente: Taneva, E., Kusnoto, B., & Evans, C. A. (2015).*

#### 2.4.3Multi Jet Modelling (MJM)

El procedimiento de ejecución es SGC (fotopolimerización por luz UV) al igual que Polyjet, la diferencia clave es que en este caso está presente la tercera dimensión, que se obtiene al mover a lo largo del eje Z la plataforma de trabajo. El corazón del sistema es el cartucho multi-inyector (boquilla) de la impresora que inyecta, cuando sea necesario, un líquido termoplástico que se solidifica y se adhiere a la capa anterior.

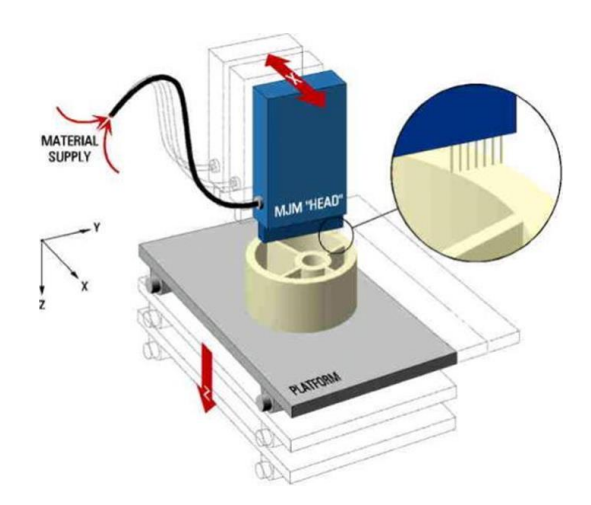

*Figura 12 Impresión 3D MJM. Fuente: http://www.turkcadcam.net*

#### 2.4.4Drop On Demand

El procedimiento de ejecución del prototipo es similar al Multi Jet Modelado. El centro del sistema se compone de dos cabezales independientes que expulsan, previa solicitud, un líquido termoplástico que se solidifica y se adhiere a la capa anterior.

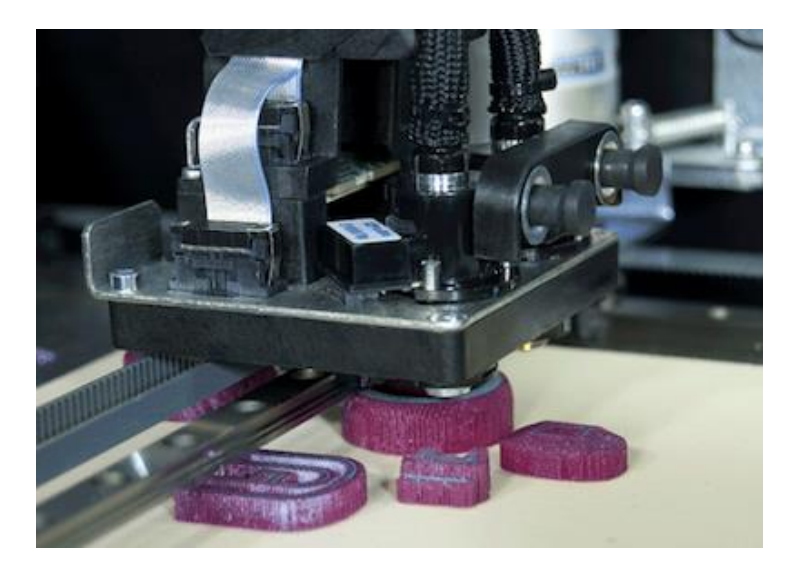

*Figura 13 Impresora 3D DOD. Fuente: www.solid-scape.com*

2.4.5(Selective) Laser Sintering

Proceso en el cual se deposita una capa de polvos termoplásticos en un ambiente a temperatura controlada y mediante un láser CO2 sinteriza el polvo en los puntos seleccionados.

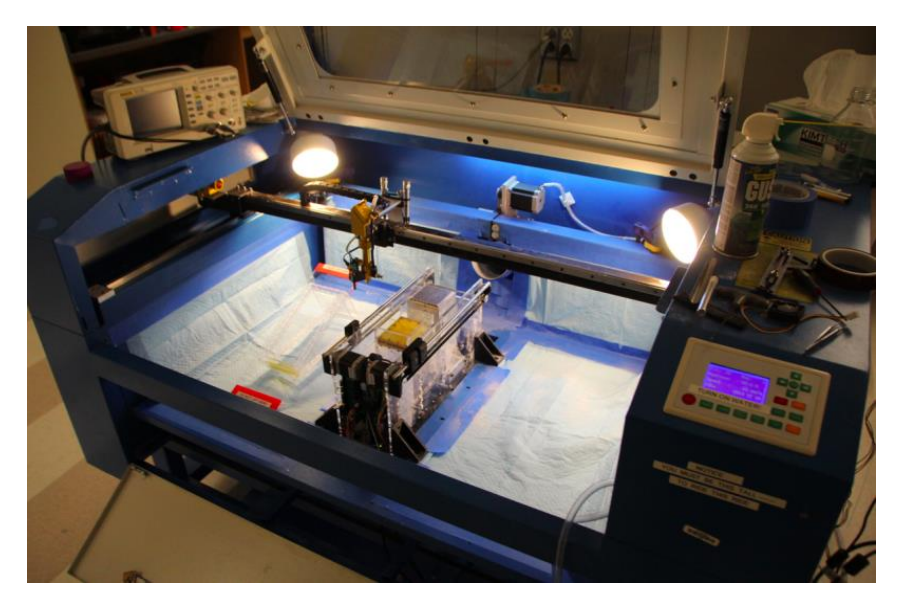

*Figura 14 Impresora 3D SLS. Fuente: https: //3dprint.com/5104/opensls-sls-3d-printer/*

#### 2.4.6Fused Deposition Modelling (FDM)

Con este sistema el prototipo se realiza utilizando alambres y varillas de diferentes materiales. El corazón del sistema es la cabeza de extrusión que funde el material (a una temperatura que depende de la materia, por ejemplo, el ABS unos 270°C) y lo deposita en capas delgadas utilizando un inyector calibrado. La cabeza de extrusión moviéndose en el plan crea el contorno de la sección en construcción.

La primera sección está construida sobre una base que se mueve verticalmente y permite la construcción del prototipo. Una vez realizado el perímetro interior y exterior de la sección, la cabeza de extrusión tendrá que llenar el espacio entre ellos para aumentar las propiedades mecánicas del prototipo.

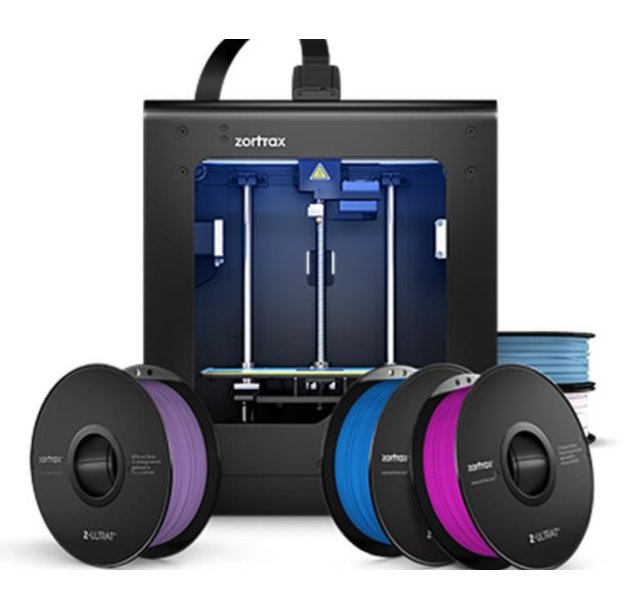

*Figura 15 impresora 3D FDM. Fuente:<https://zortrax.com/>*

Las características de los materiales de FDM en la siguiente tabla:

|                                  | <b>ABS</b>               | <b>ULTRAT</b>  | <b>HIPS</b> | <b>GLASS</b>                   | <b>PET</b>                   | <b>PCABS</b> | <b>PLA</b>       |
|----------------------------------|--------------------------|----------------|-------------|--------------------------------|------------------------------|--------------|------------------|
| <b>Superficie</b>                | Mate                     | Semi-mate Mate |             | <b>Brillante</b><br>traslucido | <b>Brillante</b>             | Semi-mate    | <b>Brillante</b> |
| Dureza                           | Media                    | Alta           | <b>Baja</b> | Media                          | Media                        | Alta         | Alta             |
| Elasticidad                      | Media                    | Media          | Media       | Alta                           | Alta                         | Media        | <b>Baja</b>      |
| Resistencia a los impactos       | Media                    | Media          | Alta        | Media                          | Media                        | Alta         | <b>Baja</b>      |
| Resistencia a la tensión         | <b>Baja</b>              | <b>Baja</b>    | Alta        | Alta                           | Alta                         | Alta         | <b>Baja</b>      |
| <b>Contracción</b>               | Media                    | <b>Baja</b>    | Muy baja    | Muy baja                       | Muy baja                     | Alta         | Alta             |
| Tratamiento mecánico             | si                       | si             | si          | Si                             | Si                           | Si           | Si               |
| Tratamiento químico<br>(acetona) | <b>si</b>                | si             | no          | <b>No</b>                      | <b>No</b>                    | Si           | <b>No</b>        |
| Resistencia adicional a          | $\overline{\phantom{a}}$ |                | Solventes   | Sales, ácidos<br>y alcalinos   | Sales, ácidos<br>y alcalinos | Temperaturas | Solventes        |
| Altura de capa (micras)          | 90 a 390                 | 90a190         | 140 a 290   | 140 a 290                      | 140 a 190                    | 140 a 190    | 200              |
| Calidad de superficie            | Muy buena                | Excelente      | Muy buena   | Muy buena                      | <b>Buena</b>                 | <b>Buena</b> | Media            |

*Tabla 3 Características de materiales de impresión FDM. Fuente: [http://www.facil3d.cl](http://www.facil3d.cl/)*

#### 2.4.7Limitated Object Manufactoring (LOM)

Limitated Object Manufactoring, o manufactura por laminación de hojas de papel, es una técnica capaz de construir prototipos de gran tamaño en menos tiempo del que se puede lograr con otros sistemas de creación de prototipos. Como su nombre lo indica, el prototipo se realiza por la unión progresiva, una encima de otra, de hojas de papel en el que posteriormente se elabora la sección de la pieza mediante corte mecánicos o por láser.

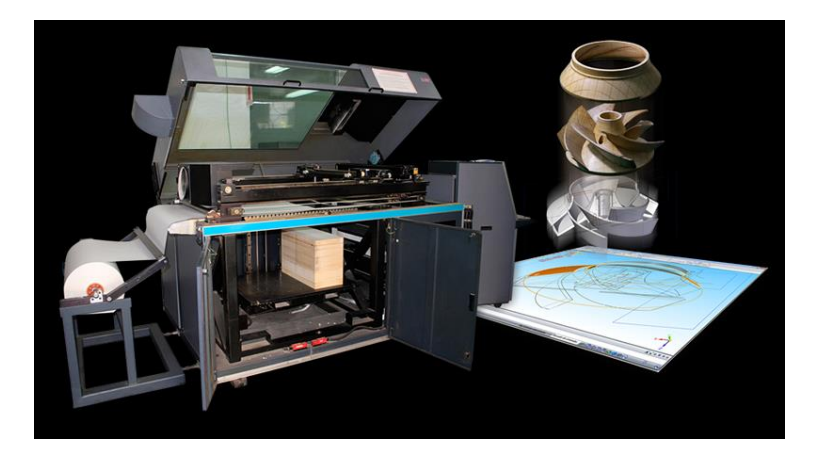

*Figura 16 Impresora de tecnología LOM. Fuente: <http://www.neptuno.cl/3d-printing.html>*

#### **2.5 Comparación de las tecnologías de impresión 3D**

Es necesario tener en cuenta la diferencia que existe en cada tecnología de fabricación para tomar la mejor decisión al momento de fabricar una maqueta, en la tabla 4 señala que tipo de tecnología ocupa cada técnica de impresión 3D, también como referencia de precios obtenidos de 3D System y Robtec de dimensiones de prototipos con sus ventajas y desventajas.

|                      | <b>SLA</b>                                                                                                    | <b>SGC</b>                                                                             | <b>SLS</b>                                                                                                    | <b>LOM</b>                                                                                                 | <b>FDM</b>                                                                                |  |
|----------------------|----------------------------------------------------------------------------------------------------|----------------------------------------------------------------------------------------|----------------------------------------------------------------------------------------------------|----------------------------------------------------------------------------------------------------|-------------------------------------------------------------------------------------------|--|
| tecnología           | Polimerización                                                                                                | Polimerización                                                                         | Sinterización                                                                                                    | Corte laminado                                                                                             | Deposición hilo<br>fundido                                                                |  |
| laser                | Si                                                                                                    | <b>No</b>                                                                              | Si                                                                                                    | Si                                                                                                    | No                                                                                        |  |
| Tamaño de las        | 19x19x25                                                                                                    |                                                                                        |                                                                                                    |                                                                                                    |                                                                                           |  |
| piezas máximo        | 25,5x 25,5x 25,5                                                                                              | 35,5x51,51                                                                             | Diámetro 30x38                                                                                                    | 25,4x33x38                                                                                                 | 20,5x30,5x30,5                                                                            |  |
| en cm                | 51x51x51                                                                                                    |                                                                                        |                                                                                                    |                                                                                                    |                                                                                           |  |
|                      | 111,5                                                                                                    |                                                                                        |                                                                                                    |                                                                                                    |                                                                                           |  |
| <b>Precio en USD</b> | 217,1                                                                                                    | 575,1                                                                                  | 410,8 a 469,5                                                                                                    | 88,03                                                                                                    | 180                                                                                       |  |
|                      | 451,9                                                                                                    |                                                                                        |                                                                                                    |                                                                                                    |                                                                                           |  |
| <b>Materiales</b>    | Fotopolímeros                                                                                                 | Fotopolímeros                                                                          | PVC,<br>policarbonatos,<br>nylon y ceras                                                                              | Papel, poliéster y<br>nylon celulosa                                                                       | Ceras, ABS y<br>plástico tipo nylon                                                       |  |
| Ventajas             | tecnología más<br>madura;<br>rápido;<br>precisión del<br>2%                                                   | mayor precisión;<br>mejores<br>propiedades<br>mecánicas; no<br>hacen falta<br>soportes | material más<br>barato; más<br>variedad de<br>materiales; no<br>hacen falta<br>soportes                               | precisión hasta<br>$0.1\%$ ; de 5 a 10<br>veces más rápido<br>que otros<br>métodos; material<br>más barato | material más<br>barato. No huele.<br>no hacen falta<br>soportes. más<br>rápido que el SLA |  |
| Desventajas          | Los modelos son<br>traslucidos. los<br>modelos son<br>quebradizos;<br>algunas partes<br>requieren<br>soportes | Es el equipo más<br>caro.<br>complejidad;<br>tamaño del<br>equipo                      | Tolerancias del<br>5%; el proceso es<br>más nuevo; Salvo<br>el PVC, todas las<br>piezas tienen un<br>aspecto laminado | Deformación en<br>las láminas                                                                              | Apariencia<br>granulada                                                                   |  |

*Tabla 4 Principales características del prototipado rápido. Fuente: Rodríguez, J. A., & Antonio, J. (2001).*

Dependiendo del tipo de maqueta que se requiera y a su vez la disponibilidad en el mercado se escoge que técnica es más conveniente, en el caso de una

maqueta de arquitectura en fase de diseño es recomendable las de tecnología FMD que son las más económicas y con más presencia en el mercado en cambio. En el caso que se requiera una maqueta de Marketing en que se vea lo más realista posible es recomendable la tecnología SGC.

#### **2.6 Ventajas y desventajas de las tecnologías de impresión 3D**

En estereolitografía, la principal ventaja es la resolución y la calidad de los detalles, el proceso es estable y el tiempo de impresión es bueno, considerando la calidad que tiene. Por otro lado, las desventajas es el costo de la resina, que es el material de impresión, posee un valor aproximado de 500 dólares el litro, además la resina al ser fotosensible requiere cuidados especiales como la exposición a la luz natural o artificial que no sea el proyector láser, otra desventaja es que una vez colocada la resina en la impresora su vida útil es muy corta y al no utilizar pasado algunas semanas se debe botar a la basura.

La tecnología Polyjet tiene ventajas como; la utilización de materiales flexibles, los objetos producido no requieren un post tratamiento, posee gran resolución en figuras geométricas complejas, crea objetos resistentes a golpes y puede imprimir varias materias simultáneamente.

Por lo tanto, las máquinas de deposición de hilo fundido, dado su bajo costo, rapidez y posibilidad de reciclado, son válidas en la obtención de maquetas de trabajo que no requiera de gran calidad a nivel de detalle y estética. Por otra parte, las máquinas que utilizan polvo con aglomerante líquido, como en el caso de Sinterizado por láser, son las más adecuadas para hacer maquetas de gran calidad y nivel de detalle, ya que, permite un buen acabado superficial, color y no requiere crear sus propios soportes ya que se sostiene mediante el polvo que no es sinterizado, la desventaja de este material es su rigidez, fragilidad y el valor de la máquina también es elevado.

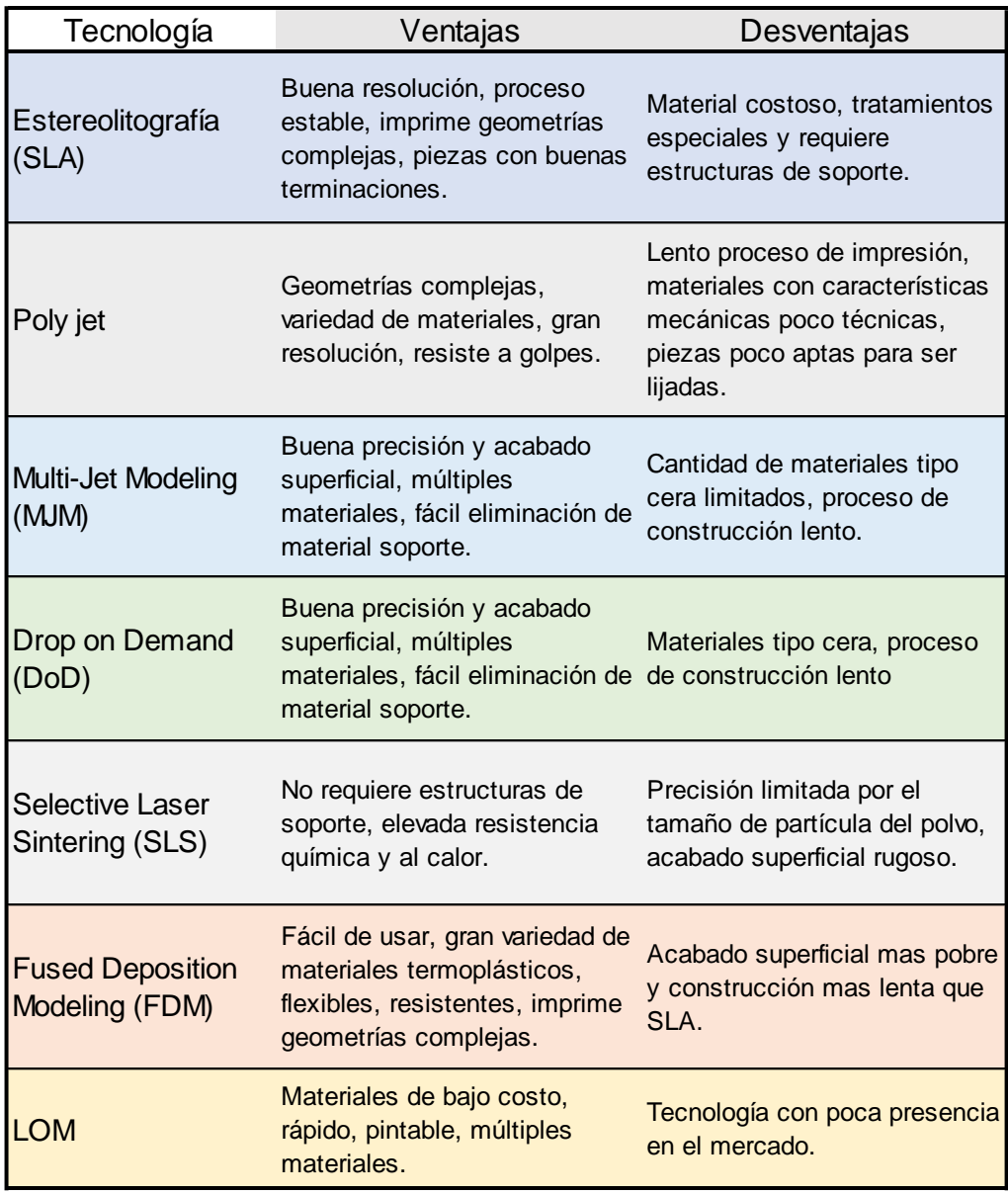

*Tabla 5 Ventajas y desventajas de las tecnologías de impresión. Fuente: Elaboración propia.*

#### **2.7 Comparación con fabricación de maquetas hechas a mano**

La elaboración de maquetas hecha a mano es una labor artesanal que implica varias herramientas, distintos materiales, planificación y tiempo.

Con la corporación de tecnologías los servicios de maquetismo como es del caso de Uno a mil, utilizan impresión 3D de modo complementario, A demás de cortes y grabado laser asistido por control numérico (CNC).

En la tabla 6, una breve descripción comparativa entre las dos formas de fabricación.

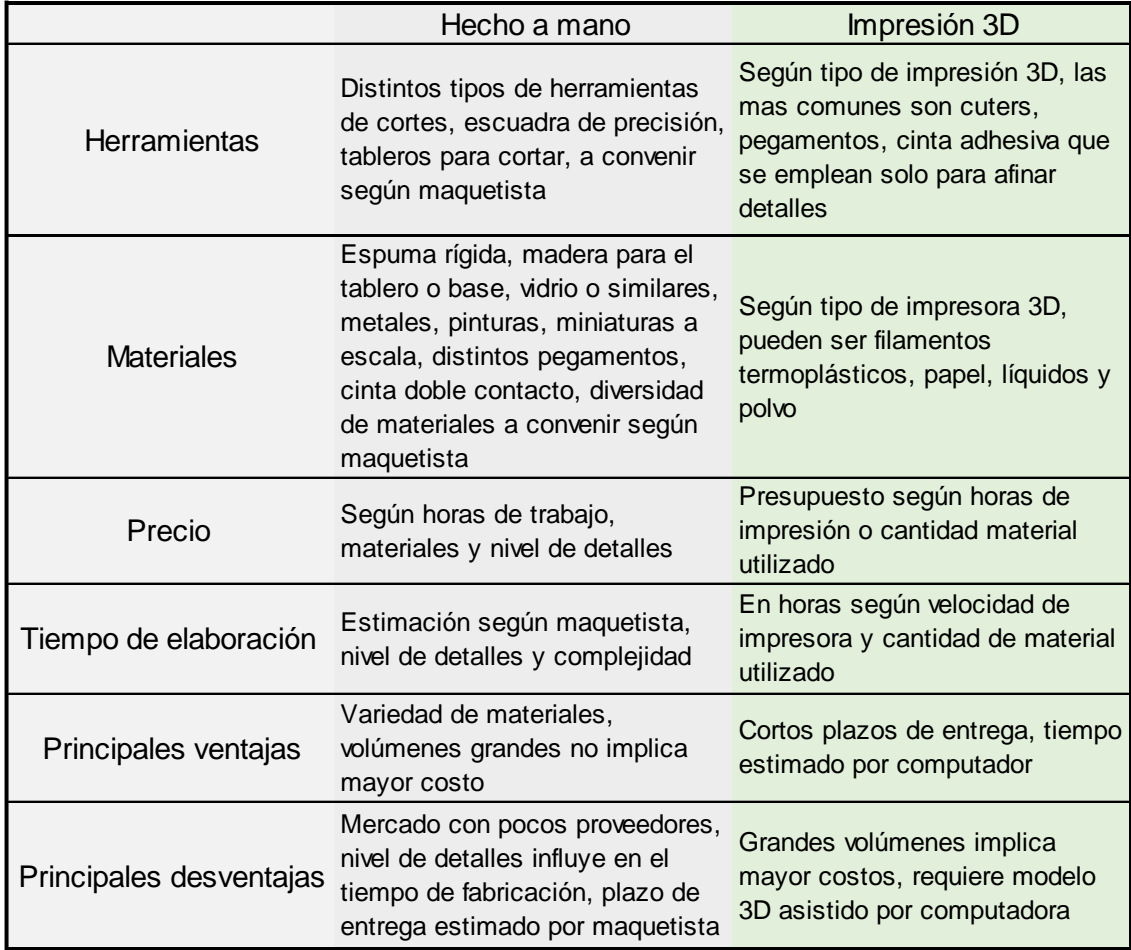

*Tabla 6 Comparación entre maquetas hecha a mano e impresas 3D. Fuente: Elaboración propia.*

#### **3. Mercado de impresión 3D y análisis de costos**

Para analizar los costos del servicio de impresión de una maqueta tipo primero es necesario saber el mercado de impresión en Chile y los servicios que ofrece.

#### **3.1 Mercado de impresión 3D**

Actualmente existen varios servicios en el mercado de impresión 3D con distintas características, ya sean económicas, resistentes, flexibles, en colores y de gran calidad, Además, en el mercado de impresión 3D algunas empresas ofrecen servicios como cursos, servicio técnico y ayuda de modelación para cualquier tipo de proyectos.

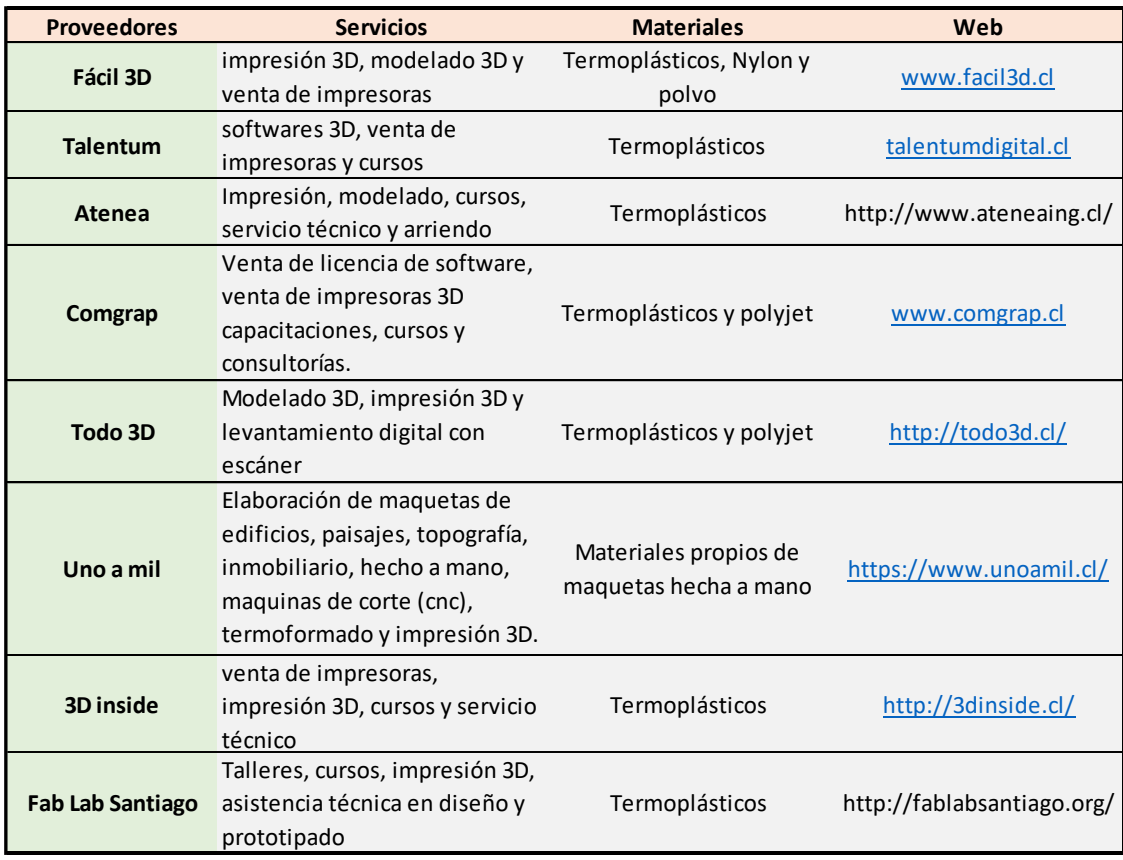

*Tabla 7 Servicios de impresión y materiales. Fuente: Elaboración propia*

En la tabla 7 se nombras distintos proveedores que ofrecen servicios ligados a la impresión 3D, desde venta de impresoras, curos, capacitaciones, consultorías y venta de licencia de softwares como en caso de Comgrap hasta Facil 3D que entrega servicios de impresión 3D y ayuda en los diseños.

#### **3.2 Análisis de costos**

Implementar maquetas de impresión 3D en empresas constructoras que trabajan con software BIM solo requiere contactar un proveedor y enviar la información del modelo para fabricar la maqueta, en cambio para fabricar una desde simplemente tener los planos se hace un proceso más tedioso, ya que implica un curso de modelación o un proveedor que se encargue de modelar a partir de los planos, en la tabla 8 presenta información de distintos servicios para la impresión 3D.

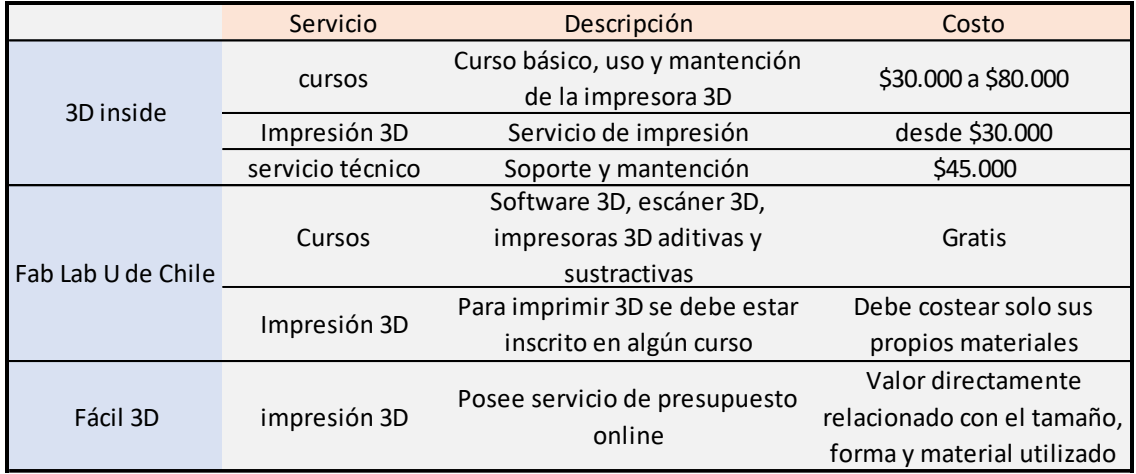

*Tabla 8 Proveedores de servicios de impresión 3D y costo. Fuente: Elaboración propia*

El costo de fabricación de una maqueta se obtuvo a través de la empresa 3D Fácil, en la figura 17 se puede ver las dimensiones de la maqueta y forma.

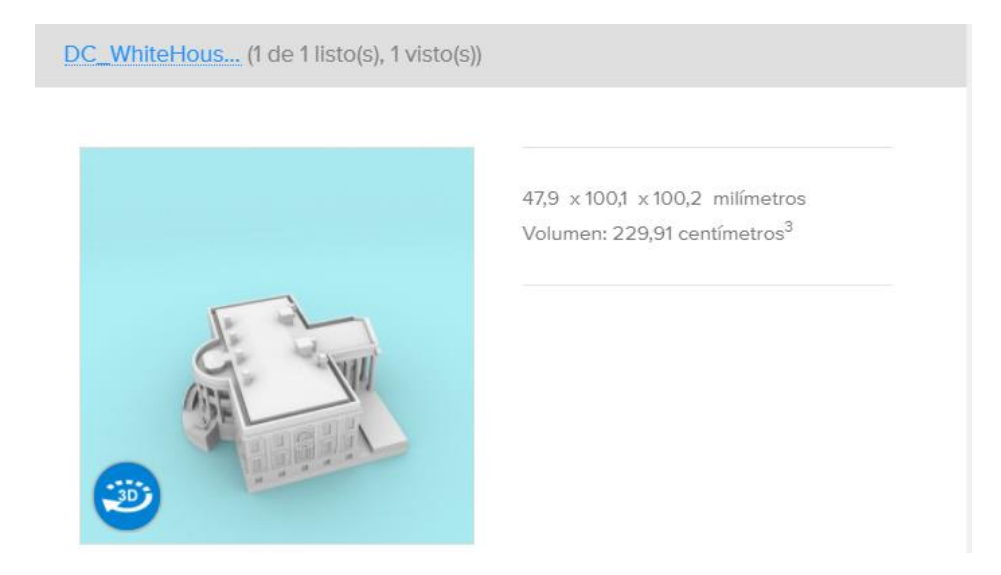

*Figura 17 Presupuesto 3D Fácil. Fuente: 3dfacil.cl*

Se establecieron dos dimensiones en el prototipo, uno de 100,1 x 100,2 x 47,9 mm y otro de casi el doble de tamaño para comparar los precios.

|                    | Precio según distintos materiales |           |             |             |             |
|--------------------|-----------------------------------|-----------|-------------|-------------|-------------|
| <b>Dimensiones</b> | PLA                               | ABS       | <b>HIPS</b> | Sandstone   | Nylon       |
| 100x100x48 mm      | \$30.430                          | S41.721   | \$56.292    | \$177.430   | \$487.804   |
| 190x190x91 mm      | \$161.279                         | \$220.369 | \$300.821   | \$1.187.714 | \$3.316.598 |

*Tabla 9 Diferencia de precios según dimensiones y materiales en una maqueta. Fuente: elaboración propia y costos obtenidos en Fácil 3D.*

El costo de la impresión 3D depende de la geometría, volumen y tamaño de lo que se desea imprimir, debido a que el tamaño y volumen de una pieza no es lineal, hay que considerar que, al aumentar el tamaño al doble en una maqueta, el precio podría subir varias veces más, como en el caso de la tabla 9, en el que el precio aumento más de 5 veces.

#### **3.3 Estimación de costos en implementación de impresión 3D**

La estimación de costos de implementar una maqueta 3D en una obra de construcción, inicia con la capacitación de levantamiento 3D del proyecto en Revit de Autodesk, el curso de impresión 3D, licencia del software y el costo de una maqueta 3D de 190 x 190 x 91 mm.

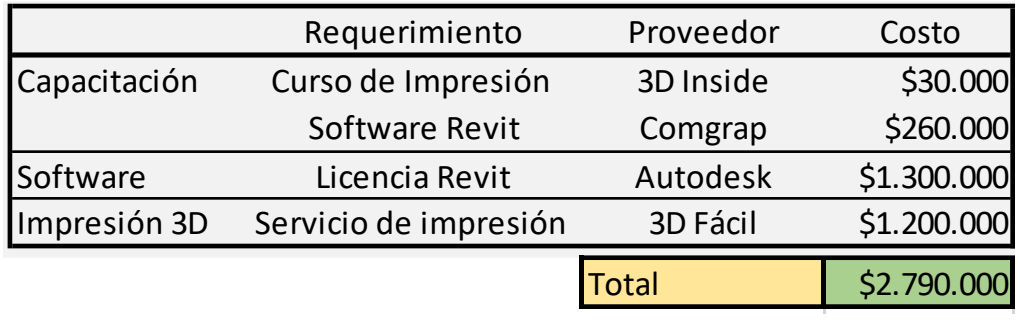

*Tabla 10 Estimación de costos en implementación maquetas 3D con capacitaciones. Fuente: Elaboración propia y datos obtenidos d[e http://www.facil3d.cl,](http://www.facil3d.cl/) https://latinoamerica.autodesk.com/ y http://www.comgrap.cl/.* 

#### **4. Proceso de fabricación de prototipos**

Para imprimir un prototipo o una maqueta 3D, se parte del modelamiento de la pieza a construir con un software CAD, luego la exportación de dicho modelo a leguaje de la maquina por la cual se construye el prototipo y una gran variedad de tipos de impresión 3D anteriormente mencionadas al igual de materiales distintos.

Este capítulo primero aborda el tema del software de diseño asistido por computadora y también de su relación con los softwares BIM que es un modelo con información para la edificación, luego se describe el proceso de exportado al formato de impresión 3D.

#### **4.1CAD y BIM**

El diseño asistido por computador más conocido por sus siglas [inglesas](https://es.wikipedia.org/wiki/Idioma_ingl%C3%A9s) CAD (computer-aided design), es el uso de un amplio rango de herramientas [computacionales](https://es.wikipedia.org/wiki/Computadora) que asisten a [ingenieros,](https://es.wikipedia.org/wiki/Ingenier%C3%ADa) [arquitectos](https://es.wikipedia.org/wiki/Arquitecto) y [diseñadores.](https://es.wikipedia.org/wiki/Dise%C3%B1ador) Estas herramientas se pueden dividir básicamente en programas de [dibujo](https://es.wikipedia.org/wiki/Dibujo) [2D](https://es.wikipedia.org/wiki/Bidimensional) y de modelado [3D.](https://es.wikipedia.org/wiki/Tridimensional) Las herramientas de dibujo en 2D se basan en entidades geométricas vectoriales como [puntos,](https://es.wikipedia.org/wiki/Punto_(geometr%C3%ADa)) [líneas,](https://es.wikipedia.org/wiki/L%C3%ADnea) [arcos](https://es.wikipedia.org/wiki/Arco_(geometr%C3%ADa)) y [polígonos,](https://es.wikipedia.org/wiki/Pol%C3%ADgono) con las que se puede operar a través de una [interfaz gráfica.](https://es.wikipedia.org/wiki/Interfaz_gr%C3%A1fica_de_usuario) Los modeladores en [3D](https://es.wikipedia.org/wiki/Tridimensional) añaden superficies y sólidos.

El usuario puede asociar a cada entidad una serie de propiedades como color, capa, estilo de línea, nombre, definición geométrica, material, etc., que permiten manejar la información de forma lógica. Además puede agregar foto realismo, esto permite añadir efectos de luz a los modelos [3D](https://es.wikipedia.org/wiki/Tridimensional) para obtener una previsualización realista del producto, aunque a menudo se prefiere exportar los modelos a programas especializados en visualización y animación.

La tecnología BIM (Building Information Modelling) se diferencia de la tecnología CAD ya que tiene la capacidad de generar y manejar información acerca de un edificio durante todo su ciclo de vida. Esta información se crea y maneja en una base de datos inteligente y tridimensional, que se mantiene actualizada en tiempo real con cada cambio que se efectúa en el proyecto. Algunas características destacables son:

**Planificación BIM**: Incorporación dentro del flujo de trabajo una cuidada planificación y definición de las etapas en las que se incorporará, nivel de colaboración de equipo y los plazos asociados.

**Detección de Conflictos**: Detecta y soluciona interferencias en la etapa de diseño, evitando encontrarse con estas durante la etapa de construcción. Gracias a esta Característica se reduce el número de OOEE (Obras Extraordinarias), aumentando la productividad y disminuyendo los costos de construcción.

**Cubicaciones y Estimaciones de Cantidad**: El modelo BIM de construcción con nivel de detalle nos permite obtener en tiempo real de manera precisa las estimaciones de cantidad (Quantity Take offs) detalladas de los distintas materiales y elementos presentes en el proyecto.

**Vistas y Presentaciones**: La posibilidad de recorrer el edificio en tiempo real, generar vistas realistas, cortes fugados o animaciones interiores/exteriores de un edificio es una de las ventajas asociadas a la colaboración entre equipos, publicidad, información y difusión que BIM ofrece al proceso de diseño y construcción.

#### **4.2 Software CAD**

Hay una gran variedad de software CAD del cual se mencionarán algunos de los más utilizados actualmente, todos ellos compatibles con el lenguaje de triangulación STL que es el que permite la impresión 3D capa por capa.

#### 4.2.1AutoCAD

Es un [software](https://es.wikipedia.org/wiki/Software) [CAD](https://es.wikipedia.org/wiki/Dise%C3%B1o_asistido_por_computadora) desarrollado por [Autodesk,](https://es.wikipedia.org/wiki/Autodesk) es el estándar de la industria CAD de gran precisión permitiendo hacer diseños de todo tipo de tamaños.

- Presentaciones y propuestas.
- Dibujos arquitectónicos de todo tipo.
- Dibujos para aplicaciones de ingeniería eléctrica, civil, mecánica, etc.
- Diseño naves industriales.
- Mapas topográficos y tablas náuticas.

#### 4.2.2Mechanical Desktop

Es un software de diseño desarrollado por Autodesk, que incluye todas las funciones de AutoCAD, agregando herramientas para acelerar el diseño CAD mecánico y contiene una biblioteca de piezas que son contenidos de elementos normalizados.

- Posee biblioteca con más de 700 mil piezas y características estándar
- Documentar modelos CAD en 3D
- Apoyo a las normas internacionales de redacción.

#### 4.2.3Rinoceros

Es una herramienta de software para modelado en 3D, creado por Robert McNeel & Associates, para el renderizado fotorrealístico, Actualmente utilizado por diferentes industrias como diseño, arquitectos, animación y fabricación o construcción debido a sus características multidisciplinares y el relativo bajo costo.

- Compatible con la mayoría de programas de diseño
- Permite modelar de forma libre
- Foto realismo
- Software de bajo costo

#### 4.2.4ArchiCAD

ArchiCAD, desarrollado por [Graphisoft,](https://es.wikipedia.org/w/index.php?title=Graphisoft&action=edit&redlink=1) es un software CAD y el primero en ser tipo BIM, específico de arquitectura, interiorismo y construcción que trabaja bajo el concepto de edificio virtual.

- Permite compartir diseños con otros usuarios.
- Evaluación energética.
- Alta calidad y foto realismo.
- Modelador MEP (modelo de información con instalaciones).

#### 4.2.5Inventor

Producido por la empresa de software [Autodesk,](https://es.wikipedia.org/wiki/Autodesk) cuenta con modelado paramétrico, es decir, permite modelar la [geometría,](https://es.wikipedia.org/wiki/Geometr%C3%ADa) dimensión y material de manera que si se alteran las dimensiones, la geometría actualiza automáticamente basándose en las nuevas dimensiones. Este software está orientado para usuarios que requieren funciones avanzadas de diseño de ingeniería mecánica.

- Simulación de movimientos.
- análisis de tensiones por elementos finitos y análisis dinámicos.
- Creación y análisis de estructuras.
- Genera documentos de diseño y fabricación.
- Diseño de moldes.

#### 4.2.6Micro Station

MicroStation es un programa de diseño tipo CAD en 2D y 3D Desarrollado por Bentley Systems, orientado a arquitectos, ingenieros, cartógrafos y contratistas, principalmente en proyectos BIM y AEC como edificios, puentes, catastro, urbanización, terrenos y creación de mapas.

- Dibujos y proyectos de infraestructura global.
- Base de sistemas BIM.
- Documentación de dibujos.
- Visualizaciones realistas.

#### 4.2.7Chieft Architect

Chieft Architect es una empresa privada formada en 1981. Es un software tipo CAD orientado al diseño arquitectónico residencial y comercial.

Herramientas de modelado y diseño 3D.

- Crea planos de construcción.
- Crea planos de sitios para los lotes individuales o múltiples.
- Planos eléctricos/climatización.
- Representaciones foto realistas.

#### 4.2.8Google Sketchup

SketchUp (o Trimble SketchUp) es un programa gratuito, básico de diseño, orientado tanto para principiantes en diseño 3D como para profesionales. Sus principales características:

- Texturas y efectos 3D.
- Geolocalización con Google Maps y Google Earth.
- Contiene una galería 3D para compartir diseños con otros usuarios.
- Exporta PDF, imágenes y archivos CAD.
- Exporta a WRL (versión a color de STL).

#### 4.2.9Revit

Revit es un software desarrollado por [Autodesk](https://es.wikipedia.org/wiki/Autodesk) orientado a profesionales del área de la arquitectura. Sus principales características son:

- Software tipo [BIM](https://en.wikipedia.org/wiki/Building_Information_Modeling) y CAD.
- Modelado arquitectónico.
- Modelado estructural 3D.
- Ingeniería mecánica, eléctrica y plomería.
- Análisis energético y estructural.

4.2.10 Impresión 3D de mapas topográficos con QGIS.

En el área de la cartografía la impresión 3D se hace presente a través del programa QGIS, el cual es un Sistema de Información Geográfica (SIG) de código abierto licenciado bajo GNU – General Public License. El Programa soporta numerosos formatos y corre sobre Linux, Unix, Mac OSX, Windows y Android.

Para transformar los datos de información geográfica a DEM (modelo digital de Elevaciones) existe un plug-in o complemento, es una aplicación o programa que se relaciona con otra para agregar una función nueva, en este caso el plugin se llama DEMto3D, se trata de una extensión disponible para los softwares de código abierto, que permite la impresión 3D de DEM. De este modo exportar la información de elevaciones a un formato imprimible en impresión 3D. Existen diversas páginas para descargar el archivo comprimido, luego simplemente se instala y se activa desde la ventana de complementos QGIS.

Luego de la instalación y de haber activado desde QGIS, aparece un botón que se crea en la barra de herramientas con las letras STL, de esta manera lo único que hará falta es tener el archivo DEM, que se abre con el programa QGIS en un archivo formato .asc, luego se ejecuta DEMto3D y se configura las opciones, las cuales son de auto relleno, las dimensiones como ancho largo y alto, finalmente se exporta el archivo al formato STL que es el formato de impresión 3D.

#### **4.3 Comparación de los distintos softwares.**

Algunos de los datos básicos para implementar un software además de sus características principales ya mencionadas son el nivel de dificultad que posee y el costo de la licencia (tabla 11) en el cual se menciona al software Inventor de Autodesk como uno de los más complejos de usar, a su vez es uno de los más completos debido que para diseñar una edificación es necesario también describir cada uno de los materiales con que se compone, en cambio el software de Google Sketchup es un software que está diseñado para aquellos que se inician el modelado 3D, posee tutoriales que ayudan a la modelación 3D a diferencia de otros programas de nivel profesional que requieren cursos para obtener su mayor potencial y no frustrarse en el intento.

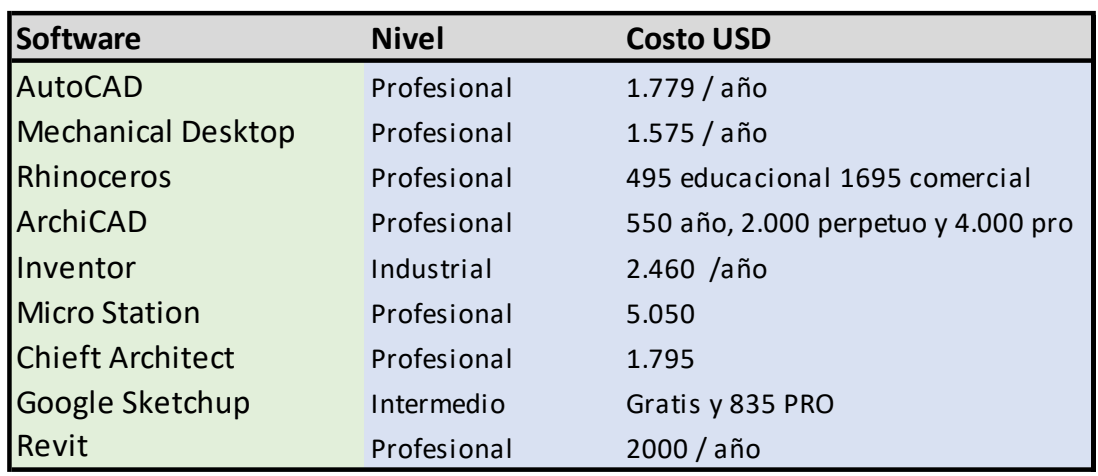

*Tabla 11 Nivel de dificultad y costo USD de softwares. Fuente: Elaboración propia.*

#### **4.4 Formatos para exportar**

Para imprimir en 3D es necesario exportar el diseño CAD a un lenguaje que permita a la impresora 3D crear el diseño, el tipo de formato depende del modelo que se desea imprimir, el formato estándar de impresión 3D es el STL (Standard Triangulation Lenguage), por otro lado, este formato no soporta colores por lo cual hay otros lenguajes como el VRML o WRL. A continuación, una tabla descriptiva de los lenguajes utilizados para impresión 3D.

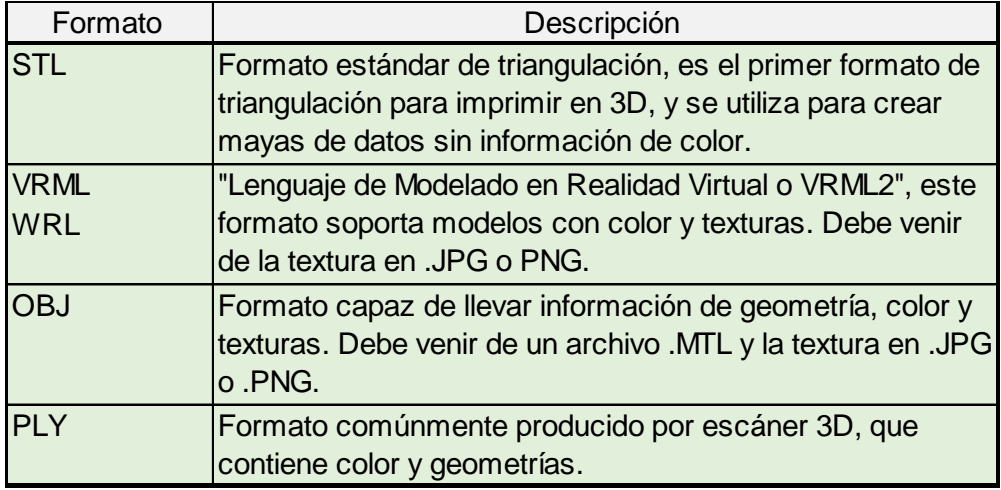

*Tabla 12 Descripción de formatos de impresión 3D. Fuente[: http://www.facil3d.cl](http://www.facil3d.cl/)*

#### **5. Conclusiones**

En cuanto a los softwares de modelado 3D utilizados en el sector de la construcción todos sirven para imprimir en 3D y últimamente se ha implementado con fuerza el uso de software BIM el cual posee información del edificio y modelos digitales 3D, del cual están a un solo paso de transformar el modelo digital a un modelo de prototipado 3D.

Las maquetas cumplen la función de permitir planificar el trabajo, identificar posibles conflictos y analizar la distribución de volúmenes. En primer momento se puede ver la parte estética del proyecto, el cual puede ser desmontable, lo que permite profundizar en el diseño y distribución interior. Las maquetas impresas 3D también podrían ayudar estudiar el funcionamiento de estructuras metálicas, analizando las distribuciones de fuerzas en vigas y diferentes respuestas a diversas cargas de modo de prueba.

En el ámbito académico puede ser usado de diversas formas de tal modo que el alumno pueda ver de forma directa un diseño y ponerlo a prueba con cargas externas. Además, es posible que exista una correlación entre la respuesta de la maqueta y la respuesta del material real, en ese caso, entre las tensiones de rotura del material de la maqueta y del material de construcción, y tomando en cuenta la variable de la escala, se pueden hacer ensayos preliminares de respuesta de las estructuras a efectos sísmicos, tormentas o fuertes sismos, por ejemplo. En cualquier caso, estas opciones no servirían en principio para hacer cálculos de precisión en un estudio profesional, al menos de momento.

La importancia es obtener un resultado que se asemeje con mayor precisión al proyecto real, de tal modo que la escala puede ser pequeña pero que los detalles no se pierdan durante el proceso o su manipulación, también hay que tomar en cuenta que las dimensiones de las maquetas de trabajo, suelen ser mayores que la superficie de impresión de la máquina, por lo que se imprime por partes y luego se ensambla. En estos casos hay que tomar en cuenta que las dimensiones deben estar proporcionales y el tipo de montaje debe ser

39

adecuado. También considerar que hoy en día el precio de una maqueta de gran calidad es alto, por lo que se debe estudiar si es realmente un costo al cual es necesario acudir y dependiendo el caso que tan necesario este sea.

#### **6. BIBLIOGRAFÍA**

- Anónimo, (2017). *Maqueta fabricada en impresora 3D*. junio 10, 2017, de Ideasgeek.net. Sitio web:<http://ideasgeek.net/2010/03/25/impresoras-3d/>
- Barahona, E. A. T., Medina, J. X. L., & Díaz, E. T. (2012). *Sistema de posicionamiento aplicado a la técnica de impresión 3D modelado por deposición fundida*. Revista de investigación, desarrollo e innovación, 3(1), 25-32.
- Bourell, D. L., Marcus, H. L., Barlow, J. W., & Beaman, J. J. (1992). *Selective laser sintering of metals and ceramic*s. International Journal of Powder Metallurgy, 28(4), 369- 381.
- Contu, C. (2010). 3D s*hape y contour crafting. Las técnicas de automatización aplicadas a la construcción arquitectónica, El "Rapid building".* Octubre 20, 2016, de Universidad politécnica de Cataluña Sitio web: mastersuniversitaris.upc.edu
- Domínguez, I. A., Romero, L., Espinosa, M. M., & Domínguez, M. (2013). *Impresión 3D de maquetas y prototipos en arquitectura y construcción*. Revista de la Construcción, 12(2), 39-53.
- Gómez, I. (2013). *Interacción de procesos BIM sobre una vivienda del movimiento moderno: la ville Savoye*. Marzo 15, 2017, de Universidade da Coruña. Escola Universitaria de Arquitectura Técnica. Sitio web: http://hdl.handle.net/2183/10117
- Mottle, J. (2014). *Steelblue presenta el modelo de ciudad interactivo impreso en 3D más grande de San Francisco.* Mayo 25 2017, de CGarchitect Sitio web: [http://www.cgarchitect.com/2014/05/steelblue-unveils-largest-3d-printed-interactive-city](http://www.cgarchitect.com/2014/05/steelblue-unveils-largest-3d-printed-interactive-city-model-of-san-francisco)[model-of-san-francisco](http://www.cgarchitect.com/2014/05/steelblue-unveils-largest-3d-printed-interactive-city-model-of-san-francisco)
- Rodríguez, J. A., & Antonio, J. (2001). *Sistemas de prototipado rápido*. España: Universidad de Vigo.
- Sánchez, C. (2015). *El taller de la Sagrada Familia: acelerando el sueño de Gaudí a golpe de impresión 3D*. mayo 20, 2017, de eldiario.es Sitio web: http://www.eldiario.es/hojaderouter/Sagrada\_Familia-tecnologia-arquitecturaimpresion\_3D\_0\_391261731.html